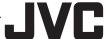

# Basic User Guide

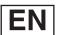

### **HD MEMORY CAMERA**

# **GC-PX100** 回

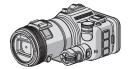

**FNGLISH** ESPAÑOL I FRANCAIS |

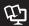

### **Detailed User Guide**

For more details on operating this product, please refer to the "Detailed User Guide" at the following website.

http://manual3.jvckenwood.com/ index.html/

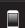

### Mobile User Guide

When you are outside, refer to the "Mobile User Guide". Mobile User Guide can be viewed with standard browser for Android tablet and iPhone.

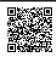

http://manual3.ivckenwood.com/mobile/ us/

### Verifying the Accessories

AC Adapter AP-V20U

**Battery Pack** BN-VF815U

**HDMI Mini** Cable

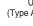

**USB** Cable (Type A - Mini Type B)

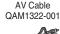

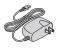

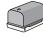

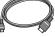

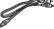

Lens Hood

Shoulder Strap

Monitor Hood

Lens Cap

CD-ROM

Core Filter

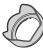

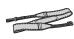

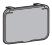

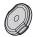

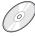

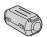

 Please consult your JVC dealer or the nearest JVC service center when purchasing a new AV cable.

#### **Dear Customers**

Thank you for purchasing this JVC product. Before use, please read the Safety Precautions and Cautions on p. 2 and p. 18 to ensure safe use of this product.

#### For Future Reference:

Enter the Model No. (located on the bottom of the camera) and Serial No.

(located on the battery pack mount of the camera) below.

#### Model No.

Serial No.

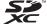

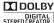

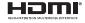

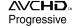

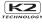

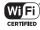

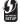

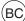

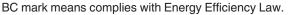

# Safety Precautions

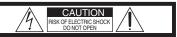

CAUTION: TO REDUCE THE RISK OF ELECTRIC SHOCK, DO NOT REMOVE COVER (OR BACK). NO USER-SERVICEABLE PARTS INSIDE. REFER SERVICING TO QUALIFIED SERVICE PERSONNEL.

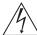

The lightning flash with arrowhead symbol, within an equilateral triangle, is intended to alert the user to the presence of uninsulated "dangerous voltage" within the product's enclosure that may be of sufficient magnitude to constitute a risk of electric shock to persons.

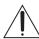

The exclamation point within an equilateral triangle is intended to alert the user to the presence of important operating and maintenance (servicing) instructions in the literature accompanying the appliance.

WARNING: TO PREVENT FIRE OR SHOCK HAZARD, DO NOT EXPOSE THIS UNIT TO RAIN OR MOISTURE.

#### NOTES:

- The rating plate and safety caution are on the bottom and/or the back of the main unit.
- The serial number plate is on the bottom of the main unit.
- The rating information and safety caution of the AC adapter are on its upper and lower sides.

### Caution on Replaceable lithium battery

The battery used in this device may present a fire or chemical burn hazard if mistreated.

Do not recharge, disassemble, heat above 100°C (212°F) or incinerate.

Replace battery with Panasonic, Sanyo, Sony or Maxell CR2025.

Danger of explosion or Risk of fire if the battery is incorrectly replaced.

- · Dispose of used battery promptly.
- Keep away from children.
- Do not disassemble and do not dispose of in fire.

### For USA-California Only

This product contains a CR Coin Cell Lithium Battery which contains Perchlorate Material – special handling may apply.

See www.dtsc.ca.gov/hazardouswaste/perchlorate

#### WARNING:

The battery pack, the camcorder with battery installed, and the remote control with battery installed should not be exposed to excessive heat such as direct sunlight, fire or the like.

### Make a backup of important recorded data

JVC will not be responsible for any lost data. It is recommended to copy your important recorded data to a disc or other recording media for storage once every 3 months. When the equipment is installed in a cabinet or on a shelf, make sure that it has sufficient space on all sides to allow for ventilation (10 cm (3-15/16") or more on both sides, on top and at the rear). Do not block the ventilation holes.

(If the ventilation holes are blocked by a newspaper, or cloth etc. the heat may not be able

newspaper, or cloth etc. the heat may not be able to get out.)

No naked flame sources, such as lighted candles,

No naked flame sources, such as lighted candles, should be placed on the apparatus.

When discarding batteries, environmental problems must be considered and the local rules or laws governing the disposal of these batteries must

The apparatus shall not be exposed to dripping or splashing.

Do not use this equipment in a bathroom or places with water.

Also do not place any containers filled with water or liquids (such as cosmetics or medicines, flower vases, potted plants, cups etc.) on top of this unit. (If water or liquid is allowed to enter this equipment, fire or electric shock may be caused.)

Do not point the lens directly into the sun. This can cause eye injuries, as well as lead to the malfunctioning of internal circuitry. There is also a risk of fire or electric shock.

#### CAUTION!

be followed strictly.

The following notes concern possible physical damage to this unit and to the user. Carrying or holding this unit by the LCD monitor can result in dropping the unit, or in a malfunction. Do not use a tripod on unsteady or unlevel surfaces. It could tip over, causing serious damage to the unit.

#### CAUTION!

Connecting cables (Audio/Video, etc.) to this unit and leaving it on top of the TV is not recommended, as tripping on the cables will cause this unit to fall, resulting in damage.

#### CAUTION:

The mains plug shall remain readily operable.

 Remove the mains plug immediately if the camcorder functions abnormally.

#### CAUTION:

To maintain compliance with FCC's RF exposure guidelines, use only the supplied antenna. Unauthorized antenna, modification, or attachments could damage the transmitter and may violate FCC

regulations.
This device complies with Part 15 of the FCC Rules.
Operation is subject to the following two conditions:

- (1) This device may not cause harmful interference.
- (2) This device must accept any interference received, including interference that may Cause undesired operation.

#### IMPORTANT SAFETY INSTRUCTIONS

- Read these instructions.
- 2. Keep these instructions.
- 3. Heed all warnings.
- 4. Follow all instructions.
- 5. Do not use this apparatus near water.
- 6. Clean only with dry cloth.
- Do not block any ventilation openings. Install in accordance with the manufacturer's instructions.
- Do not install near any heat sources such as radiators, heat registers, stoves, or other apparatus (including amplifiers) that produce heat.
- Protect the power cord from being walked on or pinched particularly at plugs, convenience receptacles, and the point where they exit from the apparatus.
- 10. Only use attachments/accessories specified by the manufacturer.
- 11. Use only with the cart, stand, tripod, bracket, or table specified by the manufacturer, or sold with the apparatus. When a cart is used, use caution when moving the cart/ apparatus combination to avoid injury from tip-over.

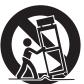

- 12. Unplug this apparatus during lightning storms or when unused for long periods of time.
- 13. Refer all servicing to qualified service personnel. Servicing is required when the apparatus has been damaged in any way, such as power-supply cord or plug is damaged, liquid has been spilled or objects have fallen into the apparatus, the apparatus has been exposed to rain or moisture, does not operate normally, or has been dropped.

# When using the AC adapter in areas other than the USA

The provided AC adapter features automatic voltage selection in the AC range from 110 V to 240 V. USING HOUSEHOLD AC PLUG ADAPTER In case of connecting the unit's power cord to an AC wall outlet other than American National Standard C73 series type use an AC plug adapter, called a "Siemens Plug", as shown. For this AC plug adapter, consult your nearest JVC dealer.

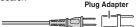

- Remove the AC adapter from the AC wall outlet when not in use.
- Do not leave dust or metal objects adhered to the AC wall outlet or AC adapter (power/DC plug).
- Be sure to use the supplied AC adapter.
- Do not use the supplied AC adapter with other devices.

#### Remember that this unit is intended for private consumer use only.

Any commercial use without proper permission is prohibited. (Even if you record an event such as a show, performance or exhibition for personal enjoyment, it is strongly recommended that you obtain permission beforehand.)

#### **Trademarks**

- AVCHD Progressive/AVCHD and AVCHD Progressive/AVCHD logo are trademarks of Panasonic Corporation and Sony Corporation.
- x.v.Color™ is a trademark of Sony Corporation. x.v.Color
- HDMI (High-Definition Multimedia Interface) and HDMI logo are either registered trademarks or trademarks of HDMI Licensing, LLC in the United States and/or other countries.
- Manufactured under license from Dolby Laboratories. Dolby and the double-D symbol are trademarks of Dolby Laboratories.
- SDXC logo is a trademark of SD-3C, LLC.
   Windows® is either registered trademark or
- trademark of Microsoft Corporation in the United States and/or other countries.
- $\bullet$  Macintosh is a registered trademark of Apple Inc.
- iMovie, iPhone and iPhoto are trademarks of Apple Inc., registered in the U.S. and other countries.
- YouTube<sup>™</sup> and the YouTube logo are trademarks and/or registered trademarks of Google Inc.
- Intel, Intel Core, and Pentium are trademarks or registered trademarks of Intel Corporation or its subsidiaries in the United States and other countries.
- Android<sup>™</sup> is a trademark of Google Inc.
- The iFrame logo and iFrame symbol are trademarks of Apple Inc.
- Wi-Fi, Wi-Fi logo, Wi-Fi CERTIFIED, Wi-Fi CERTIFIED logo, Wi-Fi Protected Setup, Wi-Fi Protected Setup logo, WPA, and WPA2 are trademarks or registered trademarks of Wi-Fi Alliance.
- Other product and company names included in this instruction manual are trademarks and/or registered trademarks of their respective holders.
- Marks such as <sup>™</sup> and ® have been omitted in this manual.

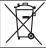

If this symbol is shown, it is only valid in the European Union.

This product is licensed under the AVC Patent Portfolio License for the personal use of a consumer or other uses in which it does not receive remuneration to

(i) encode video in compliance with the AVC standard ("AVC Video") and/or

(ii) decode AVC Video that was encoded by a consumer engaged in a personal activity and/or was obtained from a video provider licensed to provide AVC Video. No license is granted or shall be implied for any other use. Additional information may be obtained from MPEG LA, L.L.C. See http://www.mpegla.com

## **Contents**

| Safety Precautions                          | Copying Install MediaBrowser (Windows) 12 |
|---------------------------------------------|-------------------------------------------|
| Attaching the Accessories 4                 | USB Menu Operations                       |
| Getting Started  Charging the Battery Pack  | File Backup (Windows)                     |
| Recording                                   | Further Information                       |
| Video Recording                             | Troubleshooting/Cautions 18               |
| Playback                                    | Recordable Time/Specifications 20         |
| Playing Back/Deleting Files on this Unit 10 |                                           |
| Playing Back on TV11                        |                                           |

# **Grip Belt Adjustment**

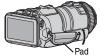

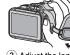

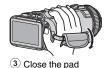

1 Open the pad 2 Adjust the length of the belt

Wi-Fi antenna is located inside the pad.
 Do not pull out the Wi-Fi antenna when adjusting the belt.

# **Attaching the Accessories**

■ Attaching the Shoulder Strap

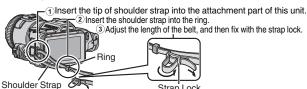

- Be careful not to drop this unit during transportation.
- Guardians should pay close attention when this unit is being used by children.

### ■ Attaching the Lens Cap

Attach the lens cap when this unit is not being used or during transportation. Attach the lens cap to the grip belt while shooting.

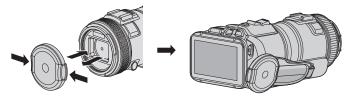

### ■ Attaching the Lens Hood

Use of the lens hood is recommended for shooting outdoors with exposure to direct sunlight.

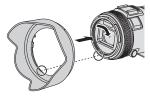

- Attach to the main unit by aligning the indicator of the main unit and lens hood.
- Attaching the Monitor Hood

Attach the monitor hood if the monitor screen is difficult to see due to the sunlight.

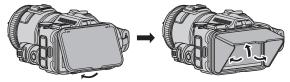

 Attach the claw located at the upper part of the monitor hood to insertion point at the upper part of the LCD monitor. Then attach the claw at the bottom part of the monitor hood.

# **Charging the Battery Pack**

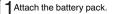

- \* The battery pack is not charged at the time of purchase.
- Open the battery cover (②) after opening the LCD monitor (①).

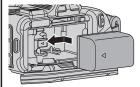

 Place the battery toward the right side. Push the battery into the main unit, and slide in until the battery clicks into place.

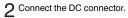

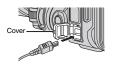

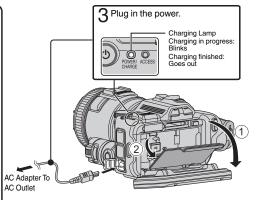

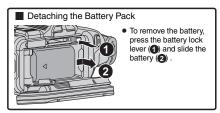

### CAUTION

Be sure to use JVC battery packs.

- If you use any other battery packs besides JVC battery packs, safety and performance cannot be guaranteed.
- If malfunctions (overcurrent, overvoltage, transmission error, etc) occur, or if any battery manufactured other than JVC is attempted for battery charge, charging stops. In these cases, the CHARGE lamp blinks quickly for notification.
- You can record or play back videos while the AC adapter is connected. (Battery charging cannot be performed during recording or playback.)
   Remove the battery when the unit is to be used for a long time. Performance of the battery may drop if it is left attached to the unit.
- The estimated charging time of the supplied battery pack is approximately 2 hour 10 minutes.
- The charging time is when the unit is used at 25°C (77°F). If the battery pack is charged outside the room temperature range of 10°C to 35°C (50°F to 95°F), charging may take a longer time or it may not start. CHARGE lamp blinks 2 times in a slow cycle for notification if the battery charge does not start. Also, please note that the recordable and playable time may be shortened under some usage conditions, such as at low temperature.

# Inserting an SD Card

Insert a commercially available SD card before recording.

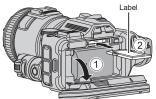

1 Open the battery cover after opening the LCD monitor.

2 Insert an SD card.

\* Turn off the power of this unit before inserting or removing an SD card

### ■ To remove the SD card

Push the SD card inward once, then pull it out straight.

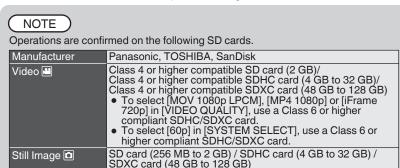

- Using SD cards (including SDHC/SDXC cards) other than those specified above may result in recording failure or data loss.
- This unit is not guaranteed to operate with all SD cards, even when using the ones specified above. Some SD cards may not work due to specification changes, etc.
- To protect the data, do not touch the terminals of the SD card.
- When using an SDXC card, check its compatibility with the OS of your computer by referring to the Detailed User Guide.

# **Using the Icon Buttons/Thumbnails**

- A Tap the displayed button (icon) or thumbnail (file) on the touch screen to make selection.
- Drag the thumbnails on the touch screen to search for the desired file.

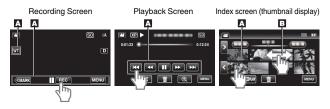

# **Changing Menu Settings**

To change camera settings, tap [MENU] and select the item which you want to change.

Tap [MENU].

2 Tap the desired item in the menu.

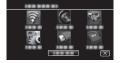

Tap the desired item to change the settings.

(Icon type screen)

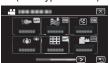

 Tap < or > to scroll the screen. (List type screen)

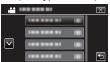

- Tap ∧ or ∨ to scroll the screen.
- To exit the screen

Tap  $\times$  (quit).

■ To return to the previous screen Tap (return).

# **Clock Setting**

1 Turn on the power.

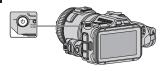

Tap [YES] when [SET DATE/TIME!] is displayed.

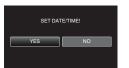

3 Set the date and time.

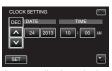

- ♠ and ✔ are displayed when items in [DATE] and [TIME] are tapped.
- Set [DATE] and [TIME] by tapping ∧ or ∨.
- Repeat this step to enter [DĂTE] and [TIME].
- 4 After setting the date and time, tap [SET].
- Select the region where you live and tap [SAVE].
  - Time difference between the selected city and the GMT (Greenwich Mean Time) is displayed.
  - Tap < or > to select the city name.

# **Video Recording**

You can record without worrying about the setting details by using the Intelligent Auto mode. Settings such as exposure and focus will be adjusted automatically to suit the shooting conditions.

• In case of specific shooting scenes such as person etc., its icon is displayed on the screen.

Before recording an important scene, it is recommended to conduct a trial recording.

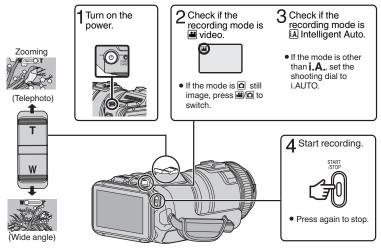

- You can also tap II REC on the touch screen to record. To stop recording, tap REC.
- By tapping the [MARK] button to switch to the mark mode, different types of marks can
  be put onto the scenes while recording, to make it easier to find the marked scene later.

### ■ Indications during video recording

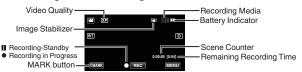

### NOTE

- The estimated recording time of the supplied battery pack is approximately 60 minutes.
- Do not remove the battery pack, AC adapter, or SD card when the access lamp is lighted. The recorded data may become unreadable.
- This unit turns itself off automatically to conserve power when it is not operated for 5 minutes.
- The angle of view may change when the image stabilizer is turned on or off.

# Playing Back/Deleting Files on this Unit

Select and play back the recorded videos or still images from an index screen (thumbnail display).

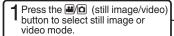

- Press the Playback/Recording button to select the playback mode.
  - \* Press the Playback/Recording button again to select the recording mode.

3 Tap on the file to play back.

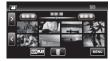

- Tap II to pause playback.
- Tap 🔁 to return to the video index screen.
- appears on the last image played back.

Volume adjustment during playback

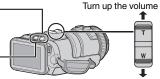

- Turn down the volume
- To delete unwanted files
- 1) Tap 📆.
- 2 Tap on the files to delete.
  - ✓ appears on the selected files.
    To remove ✓ display, tap on the file again.

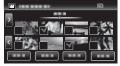

- 3 Tap [SET].
- 4 Tap [EXECUTE] when the confirmation message appears.
- ⑤ Tap [OK].

### ■ To capture a still image during playback

Pause the playback and press the SNAPSHOT button.

### NOTE

• The power may turn off to protect the circuit if the temperature of this unit rises too much.

### ■ Attaching the Core Filter

Attach the core filter to the external microphone (sold separately) as shown in the illustration. The core filter reduces interference when this unit is connected to other devices.

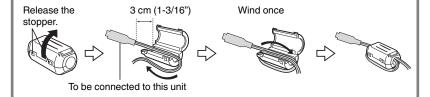

# Playing Back on TV

### Preparation:

Turn off both camera and TV.

### To connect using the HDMI mini connector

When connecting to a 1080p compatible TV, set [HDMI OUTPUT] in [CONNECTION SETTINGS] to [AUTO].

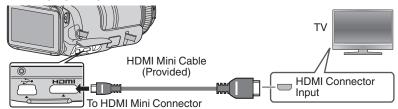

### NOTE

• Use a High Speed HDMI mini cable.

### To connect using the AV connector

Change the settings of [VIDEO OUTPUT] in [CONNECTION SETTINGS] according to the connection.

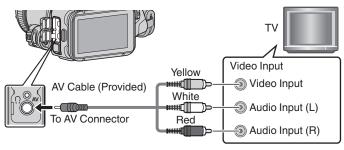

### Playback Operation

After the connection with TV is completed

- 1 Turn on the camera and the TV.
- Turn on the camera by pressing the **b** button.
- Select the TV input switch.
- 3 Start playback on the camera.

# Install MediaBrowser (Windows)

MediaBrowser is included with your camera. It lets you archive and organize your videos. It also lets you create discs and upload video to YouTube, and other popular web sites.

- 1 Load the provided CD-ROM into your computer.
  - In Windows Vista / Windows 7, the auto play dialog box appears.
- 2 Click "MediaBrowser SE for JVC".

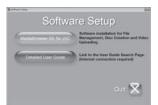

- Follow the on-screen instructions.
- "Windows installer" appears after a while. If it doesn't appear, double-click the CD-ROM icon in "My Computer".
- 3 Click "Finish".
- 4 Click "Quit".

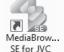

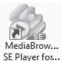

 Installation ends and icons are created on the desktop. MediaBrowser uses a calendar based interface that makes it easy to find any video you have recorded by selecting the appropriate date.

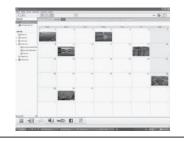

# **USB Menu Operations**

By connecting a USB cable between this unit and your computer, you can perform operations such as file backups to computer/disc or file uploads to file-sharing site using your computer.

### Preparation:

- Install the MediaBrowser software onto the computer.
- · Disconnect the power supply.
- Connect the camera to the computer with the USB cable.

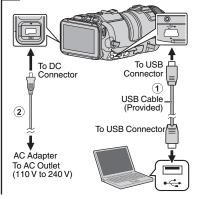

- 2 Turn on the camera by pressing the ψ button.
- The [SELECT DEVICE] menu appears.
  Tap [CONNECT TO PC] on the camera's touch screen.

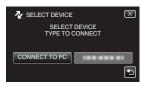

 Tap [CONNECT TO OTHER] if the camera is connected to a device other than a computer. The [CONNECT TO PC] menu appears. Tap an option that best suits your needs.

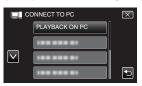

| Option            | Usage                                                                                                    |
|-------------------|----------------------------------------------------------------------------------------------------|
| PLAYBACK<br>ON PC | <ul> <li>To play back your recordings on the computer.</li> <li>To back up your recordings on the computer without using the provided software.</li> </ul> |
| CREATE<br>DISC    | To save your recordings<br>on a disc.                                                                                                    |
| DIRECT<br>DISC    | To save all unsaved recordings on a disc.                                                                                                    |
| UPLOAD            | <ul> <li>To upload videos to file-<br/>sharing sites.</li> </ul>                                                                                           |
| BACK UP           | To back up recordings on<br>the computer.                                                                                                    |

For detailed operations on the above options, refer to the other sections in this guide or the "Detailed User Guide".

# File Backup (Windows)

### Preparation:

- Install the MediaBrowser software onto the computer.
- Make sure that enough space is left in the HDD of computer.
- Disconnect the power supply.
- Connect the camera to the computer with the USB cable.

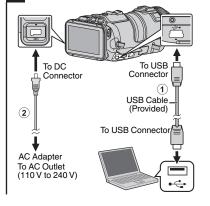

Tap [BACK UP] on the camera's touch screen.

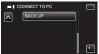

- MediaBrowser starts on the computer.
- On the computer:
- 5 Select files to backup.

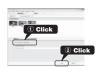

6 Start backup.

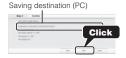

### On the camera:

- 2 Turn on the camera by pressing the button.
- Tap [CONNECT TO PC] on the camera's touch screen.

### NOTE

• File backup is only supported by the provided software.

# **View Your Video (Windows)**

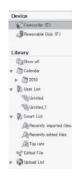

- To view video that is still on your camera, click on Device>Camcorder in the left side panel of MediaBrowser.
- To view video that has already been archived to the computer, click on Library>Calendar and then choose the date the video was recorded.

### NOTE

 Choose Settings/Preferences to see the folder where MediaBrowser stores your videos. You can also play back your videos from this folder in most popular media players.

# **AVCHD Disc Creation (Windows)**

- MediaBrowser makes it possible to create AVCHD discs to archive your recordings in their original high definition quality.
- You can use any standard DVD-R, DVD-RW, DVD+R or DVD+RW disc.
- A standard 4.7 GB disc will hold approximately 35 minutes of video in the highest quality setting.
- AVCHD discs can be played back in any Blu-ray player that is AVCHD compatible. Just look for the AVCHD logo.

Progressive

### Preparation:

- Install the software on your computer.
- 1 Click on the "Create Disc" button.

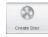

- 2 Select the video clips you wish to include.
- Choose a menu background and enter a menu title.
- 4 Create the AVCHD disc.

### NOTE

 For details on how to create a disc by computer, refer to the help page of the provided software.

## Record to a DVD or VHS Recorder

It is also possible to record to a DVD or VHS recorder. Please note that this will create a standard definition recording with standard definition picture quality.

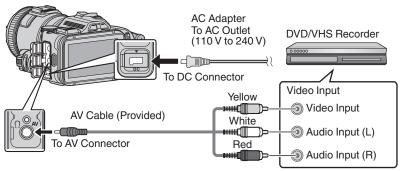

### Preparation:

- Use the supplied AV cable. The yellow connection is video. The white connection is left channel audio. The red connection is right channel audio. Connect this cable to the AV input on your DVD or VHS recorder.
- Follow your DVD/VHS recorder instructions to copy (dub) the video.

# How to Upload a File (Video Clip) to YouTube (Windows)

### **Uploading Videos**

You can upload your videos to YouTube using the provided software "MediaBrowser".

### Preparation:

Install the software on your computer.

Click on the "YouTube" button.

2 Select the video clips you wish to include.

3 Enter account and upload information.

4 Start upload to YouTube.

For details on how to upload to YouTube, refer to "MediaBrowser Help".

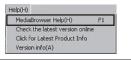

- Trouble with Uploading Videos
- Check if you have created an account with YouTube.
- Trouble with Using the Provided Software "MediaBrowser"
- Consult the customer service center below.

### **Customer Support Information**

Use of this software is authorized according to the terms of the software license.

### Pixela (for inquires regarding the provided software)

| Region                                  | Language                      | Phone #                     |
|-----------------------------------------|-------------------------------|-----------------------------|
| USA and Canada                          | English                       | +1-800-458-4029 (toll-free) |
| Europe (UK, Germany, France, and Spain) | English/German/French/Spanish | +800-1532-4865 (toll-free)  |
| Other Countries in Europe               | English/German/French/Spanish | +44-1489-564-764            |
| Asia (Philippines)                      | English                       | +63-2-438-0090              |
| China                                   | Chinese                       | 10800-163-0014 (toll-free)  |

Homepage: http://www.pixela.co.jp/oem/jvc/mediabrowser/e/ Please check our website for latest information and downloading.

# Simple File Backup with a Mac

### Preparation:

- Make sure that enough space is left in the Mac's HDD.
- Disconnect the power supply.
- Connect the camera to the computer with the USB cable.

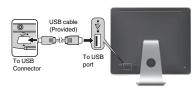

- 2 Tap [CONNECT TO PC] on the camera's touch screen.
- Tap [PLAYBACK ON PC] on the camera's touch screen.

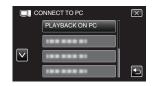

4 Copy and paste the files to the Mac Computer for backup.

# **Troubleshooting/Cautions**

### **Troubleshooting**

If you encounter problems with this unit, check the following before requesting service.

**1.** Refer to the "Troubleshooting" section in the "Detailed User Guide".

If you have difficulties operating the unit, refer to the detailed descriptions in the "Detailed User Guide".

http://manual3.jvckenwood.com/index.html/

This unit is a microcomputer-controlled device. Electrostatic discharge, external noise and interference (from a TV, a radio, etc.) might prevent it from functioning properly.

#### In such a case, reset the unit.

- 1 Turn off the power. (Close the LCD monitor.)
- ② Remove the AC adapter and battery pack from this unit, reattach them, open the LCD monitor and this unit powers on automatically.
- If the above do not solve the problem, consult your nearest JVC dealer or JVC service center.

### **Battery Pack**

The supplied battery pack is a lithium-ion battery. Before using the supplied battery pack or an optional battery pack, be sure to read the following cautions:

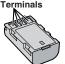

#### To avoid hazards

- ··· do not burn.
- ... do not short-circuit the terminals. Keep it away from metallic objects when not in use. When transporting, make sure the provided battery cap is attached to the battery. If the battery cap is misplaced, carry the battery in a plastic bag. ... do not modify or disassemble.
- ... do not expose the battery to temperatures exceeding 60°C (140°F), as this may cause the battery to overheat, explode or catch fire. ... use only specified chargers.
- To prevent damage and prolong service life

... do not subject to unnecessary shock.

... charge within the temperature range of 10°C to 35°C (50°F to 95°F). Cooler temperatures require longer charging time, or in some cases stop charging at all.

Warmer temperatures prevent complete charging, or in some cases stop charging at all.

- ... store in a cool, dry place. Extended exposure to high temperatures will increase natural discharge and shorten service life.
- ... keep a 30% battery level ( ) if the battery pack is not to be used for a long period of time. In addition, fully charge and then fully discharge the battery pack every 6 months, then continue to store it at a 30% battery level ( ).
- ... remove from charger or powered unit when not in use, as some machines use current even when switched off.
- ... do not drop or subject to strong impact.

### ATTENTION:

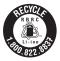

The product you have purchased is powered by a rechargeable battery that is recyclable. Please call 1-800-8-BATTERY for information on how to recycle this battery.

(USA and Canada only)

### **Recording Medium**

- Be sure to follow the guidelines below to prevent corruption or damage to your recorded data.
  - Do not bend or drop the recording medium, or subject it to strong pressure, jolts or vibrations.
  - Do not splash the recording medium with water.
  - Do not use, replace, or store the recording medium in locations that are exposed to strong static electricity or electrical noise.
  - Do not turn off the camcorder power or remove the battery or AC adapter during shooting, playback, or when otherwise accessing the recording medium.
  - Do not bring the recording medium near objects that have a strong magnetic field or that emit strong electromagnetic waves.
  - Do not store the recording medium in locations with high temperature or high humidity.
  - Do not touch the metal parts.
- When formatting or erasing data using the camcorder, only the file administration information is changed. The data is not completely erased from the recording medium. If you want to completely erase all of the data, we recommend either using commercially available software that is specially designed for that purpose, or by physically destroying the camcorder.

#### LCD Monitor

- To prevent damage to the LCD monitor, DO NOT
- ... push it strongly or apply any shocks.
- ... place the camcorder with LCD monitor on the bottom.
- To prolong service life
- ... avoid rubbing it with coarse cloth.

While the LCD monitor screen has more than 99.99% effective pixels, 0.01% of the pixels may be bright spots (red, blue, green) or dark spots. This is not a malfunction. The spots will not be recorded.

#### **Main Unit**

#### . For safety, DO NOT

- ... open the camcorder's chassis.
- ... disassemble or modify the unit.
- ... allow inflammables, water or metallic objects to enter the unit.
- ... remove the battery pack or disconnect the power supply while the power is on.
- ... leave the battery pack attached when the camcorder is not in use.
- ... place naked flame sources, such as lighted candles, on the apparatus.
- ... expose the apparatus to dripping or splashing.
- ... leave dust or metal objects adhered to the power plug or an AC wall outlet.
- ... insert any objects in the camcorder.

#### Avoid using the unit

- ... in places subject to excessive humidity or dust.
- ... in places subject to soot or steam such as near a cooking stoye.
- ... in places subject to excessive shock or vibration. ... near a television set.
- ... near appliances generating strong magnetic or electric fields (speakers, broadcasting antennas, etc.).
- ... in places subject to extremely high (over 40°C or 104°F) or extremely low (under 0°C or 32°F) temperatures.

### • DO NOT leave the unit

- ... in places of over 50°C (122°F).
- ... in places where humidity is extremely low (below 35%) or extremely high (above 80%).
- ... in direct sunlight.
- ... in a closed car in summer.
- ... near a heater.
- ... in high places such as on a TV. Leaving the unit in high places while a cable is connected may result in a malfunction if the cable is caught and the unit falls onto the floor.

#### To protect the unit, DO NOT

- ... allow it to become wet.
- ... drop the unit or strike it against hard objects.
- ... subject it to shock or excessive vibration during transportation.
- ... keep the lens directed at extremely bright objects for long periods.
- ... expose the lens to direct sunlight.
- ... swing it excessively when using the hand strap.
- ... swing the soft camcorder case excessively when the camcorder is inside it.
- ... store the camcorder in a dusty or sandy area. ... cover camcorder with a towel, cloth and so on.

#### To prevent the unit from dropping,

- Fasten the grip belt securely.
- When using the camcorder with a tripod, attach the camcorder to the tripod securely.
   If the camcorder drops, you may be injured and the camcorder may be damaged.
   When a child uses the unit, there must be parental guidance.

### **Declaration of Conformity**

Model Number : GC-PX100U

Trade Name: JVC

Responsible party: JVC AMERICAS CORP. Address: 1700 Valley Road Wayne, N. J. 07470

Telephone Number: 973-317-5000

This device complies with Part 15 of FCC Rules. Operation is subject to the following two conditions: (1) This device may not cause harmful interference, and (2) this device must accept any interference received, including interference that may cause undesired operation.

Changes or modifications not approved by JVC could void the user's authority to operate the equipment. This equipment has been tested and found to comply with the limits for a Class B digital device, pursuant to Part 15 of the FCC Rules. These limits are designed to provide reasonable protection against harmful interference in a residential installation. This equipment generates, uses, and can radiate radio frequency energy and, if not installed and used in accordance with the instructions. may cause harmful interference to radio communications. However, there is no guarantee that interference will not occur in a particular installation. If this equipment does cause harmful interference to radio or television reception, which can be determined by turning the equipment off and on, the user is encouraged to try to correct the interference by one or more of the following measures: Reorient or relocate the receiving antenna. Increase the separation between the equipment and receiver. Connect the equipment into an outlet on a circuit different from that to which the receiver is connected Consult the dealer or an experienced radio/ TV technician for help.

This Class B digital apparatus complies with Canadian ICES-003.

Cet appareil numérique de la classe B est conforme à la norme NMB-003 du Canada.

# **Recordable Time/Specifications**

### Approximate Video Recording Time

### ■ VIDEO REC FORMAT: AVCHD

| Quality | 4 GB     | 8 GB     | 16 GB    | 32 GB     | 48 GB     | 64 GB     | 128 GB    |
|---------|----------|----------|----------|-----------|-----------|-----------|-----------|
| 60p     | 15 m     | 35 m     | 1 h 10 m | 2 h 30 m  | 3 h 50 m  | 5 h       | 10 h 10 m |
| XP      | 30 m     | 1 h      | 2 h      | 4 h       | 6 h       | 8 h 10m   | 16 h 20m  |
| EP      | 1 h 40 m | 3 h 30 m | 7 h 10 m | 14 h 40 m | 21 h 30 m | 28 h 50 m | 57 h 50 m |

### ■ VIDEO REC FORMAT: MP4/MOV

| Quality        | 4 GB | 8 GB     | 16 GB    | 32 GB    | 48 GB    | 64 GB     | 128 GB    |
|----------------|------|----------|----------|----------|----------|-----------|-----------|
| MOV 1080p LPCM | 10 m | 25 m     | 50 m     | 1 h 40 m | 2 h 30 m | 3 h 30 m  | 7 h       |
| MP4 1080p      | 10 m | 25 m     | 55 m     | 2 h      | 2 h 50 m | 3 h 50 m  | 7 h 50 m  |
| MP4 720p       | 40 m | 1 h 20 m | 2 h 50 m | 5 h 40 m | 8 h 30 m | 11 h 20 m | 22 h 50 m |
| iFrame 720p    | 10 m | 30 m     | 1 h      | 2 h      | 3 h      | 4 h       | 8 h       |

• The approximate recording time is only a guide. The actual recording time may shorten depending on the shooting environment.

| Camera            |                                                                                                    |
|-------------------|----------------------------------------------------------------------------------------------------|
| Power supply      | Using AC adapter: DC 11 V, Using battery pack: DC 7.2 V                                                       |
| Power consumption | 4.4 W (when [LIGHT] is set to [OFF] and [MONITOR<br>BRIGHTNESS] is set to [3] (standard))                     |
|                   | Rated Current Consumption: 1A                                                                                 |
| Dimensions        | 110 mm x 76 mm x 183 mm (4-3/8" x 3" x 7-1/4")<br>(W x H x D: excluding grip belt, viewfinder and protrusion) |
| Weight            | Approx. 500 g (1.1 lbs) (camera only),<br>Approx. 585 g (1.3 lbs) (including supplied battery pack)           |

The specifications and appearance of this product are subject to changes for further improvement without prior notice.

For more information, please refer to the Detailed User Guide.

http://manual3.jvckenwood.com/index.html/

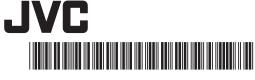

US